## **How to Open the Associate Site screen**

- 1. [Open a Consumption Sites record](https://help.irelyserver.com/display/DOC/How+to+Open+a+Consumption+Sites+record) [.](http://irelyserver.com/help/irelysuite/page.aspx?pageid=how_to_open_a_consumption_sites_record)
- 2. Click the **Site Action** > **Associate Site toolbar button**. This will open the Associate Site screen.

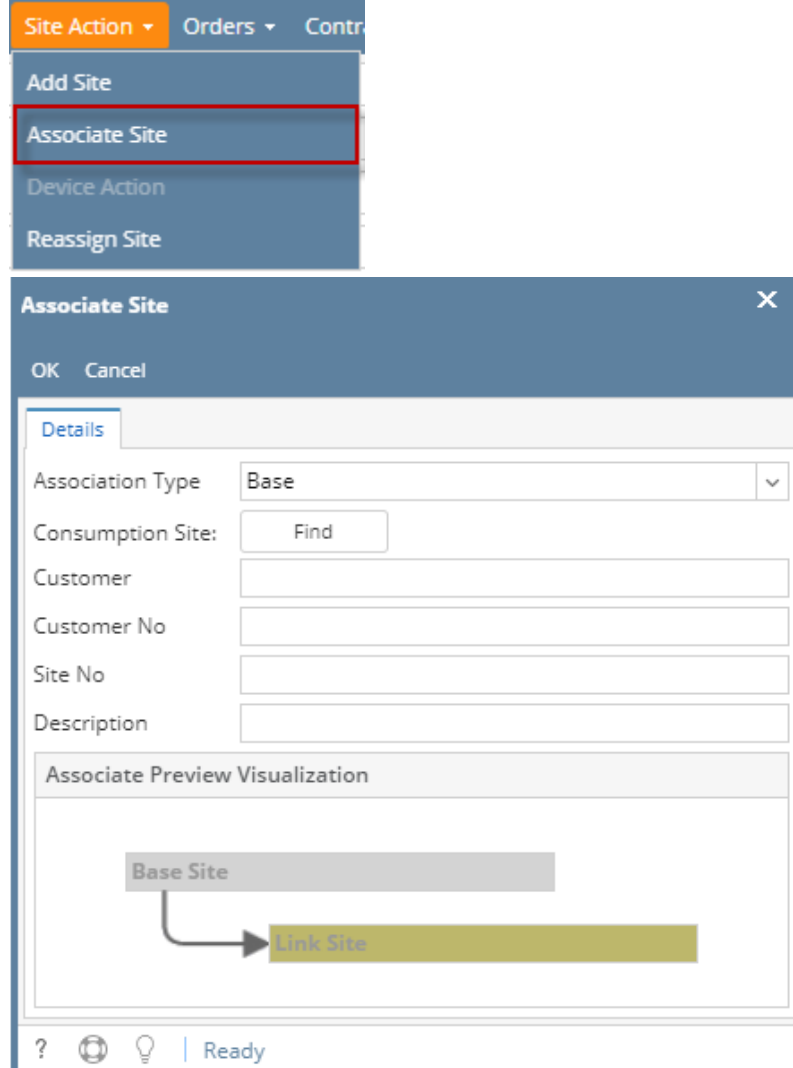

- 1. [Open a Consumption Sites record](https://help.irelyserver.com/display/DOC/How+to+Open+a+Consumption+Sites+record) [.](http://irelyserver.com/help/irelysuite/page.aspx?pageid=how_to_open_a_consumption_sites_record)
- 2. Click the **Site Action** > **Associate Sitetoolbar button**. This will open the Associate Site screen.

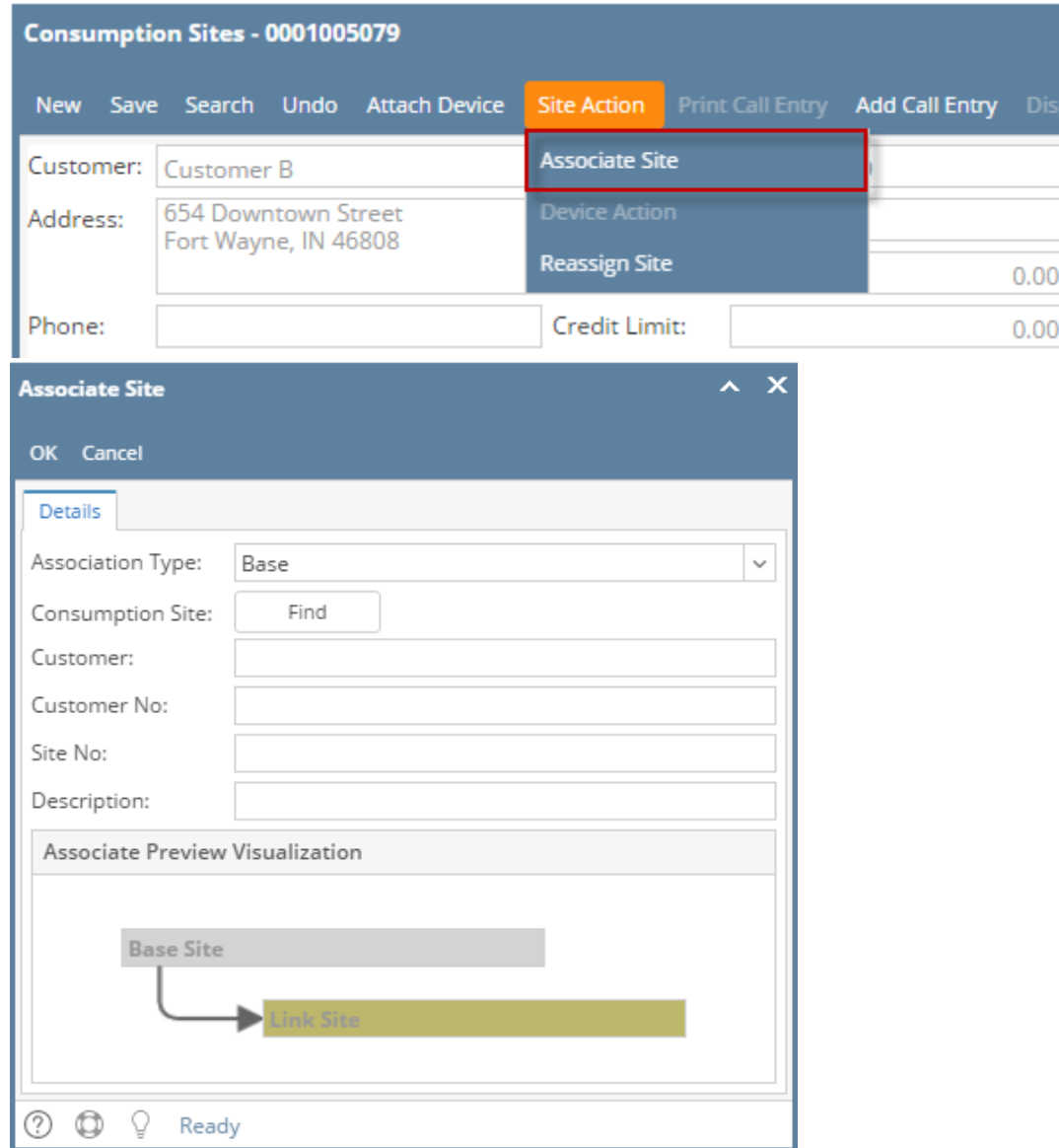

1. [Open a Consumption Sites record](https://help.irelyserver.com/display/DOC/How+to+Open+a+Consumption+Sites+record) [.](http://irelyserver.com/help/irelysuite/page.aspx?pageid=how_to_open_a_consumption_sites_record)

## 2. Click the **Site Action** > **Associate Sitetoolbar button**. This will open the Associate Site screen.

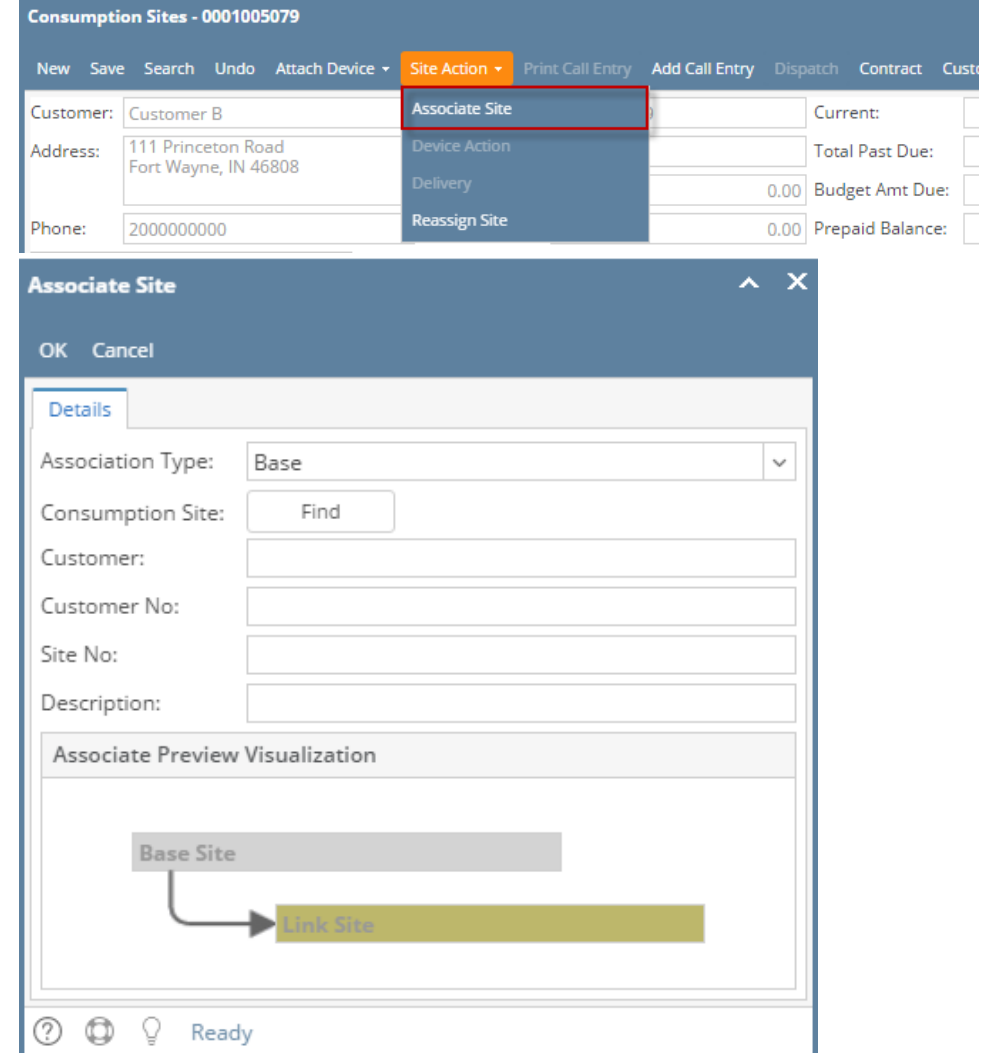

1. [Open a Consumption Sites record](https://help.irelyserver.com/display/DOC/How+to+Open+a+Consumption+Sites+record) [.](http://irelyserver.com/help/irelysuite/page.aspx?pageid=how_to_open_a_consumption_sites_record)

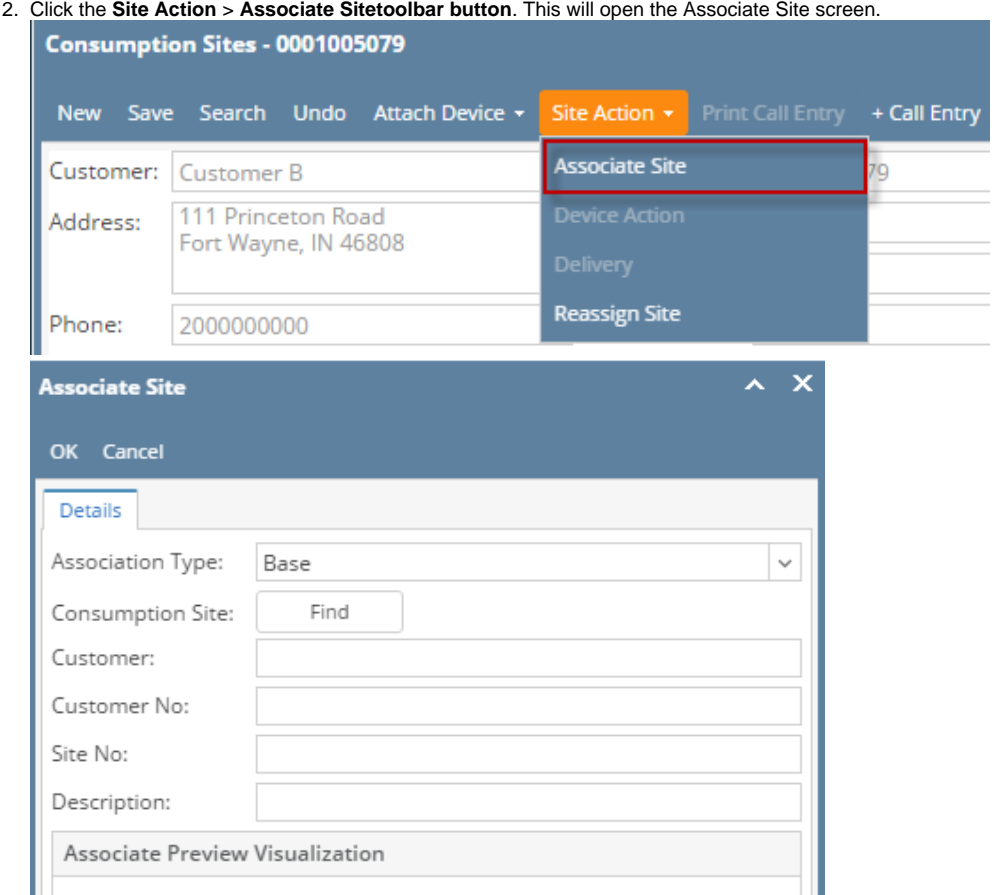

1. [Open a Consumption Sites record](https://help.irelyserver.com/display/DOC/How+to+Open+a+Consumption+Sites+record) [.](http://irelyserver.com/help/irelysuite/page.aspx?pageid=how_to_open_a_consumption_sites_record)

⑦ **◎** ♀ Ready

**Base Site** 

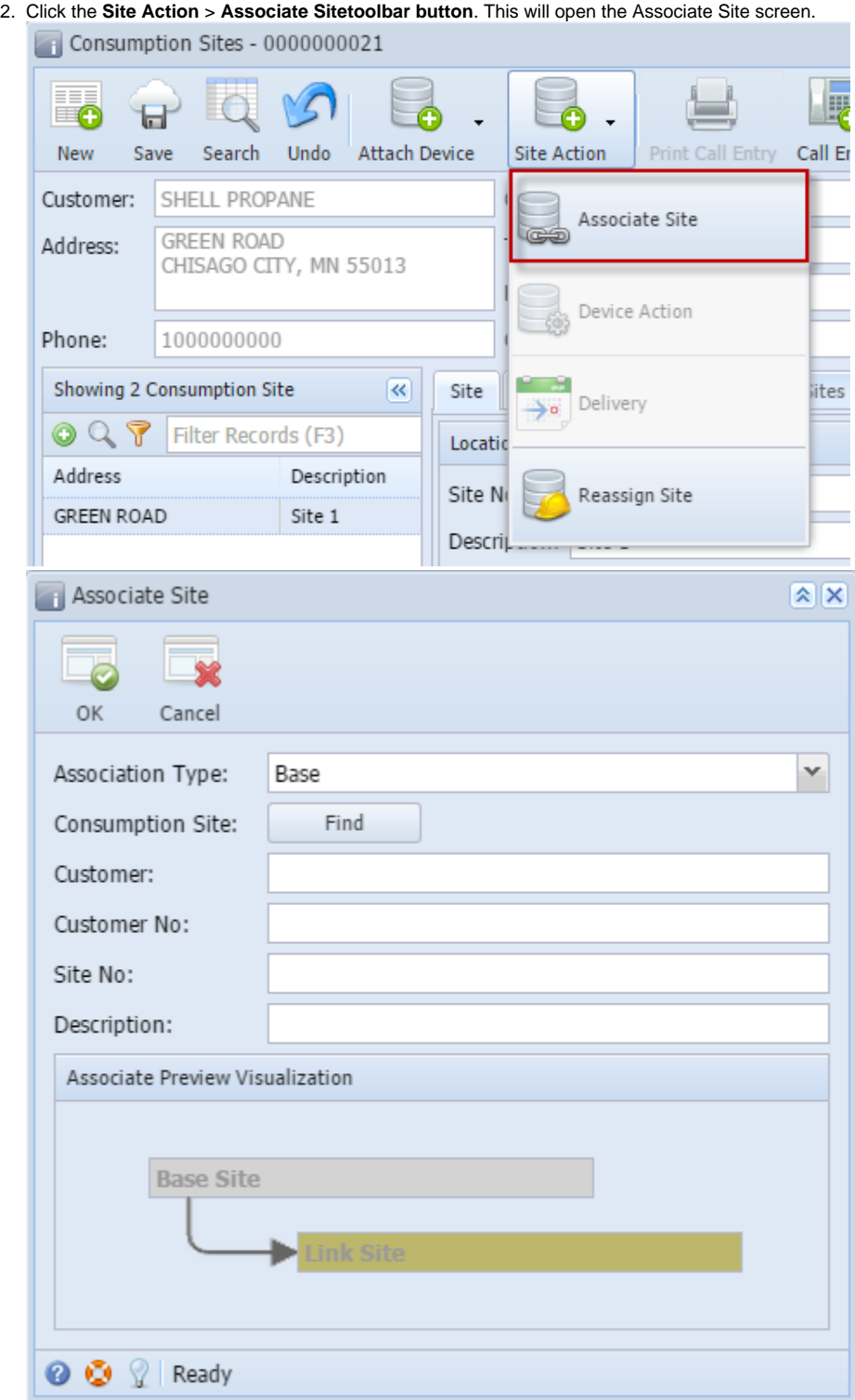